# **I/O CARD QUICK START GUIDE**

## **For A-626/A-628/A-726**

繁體中文**/ 2013** 年 **6** 月**/** 版本 **1.3**

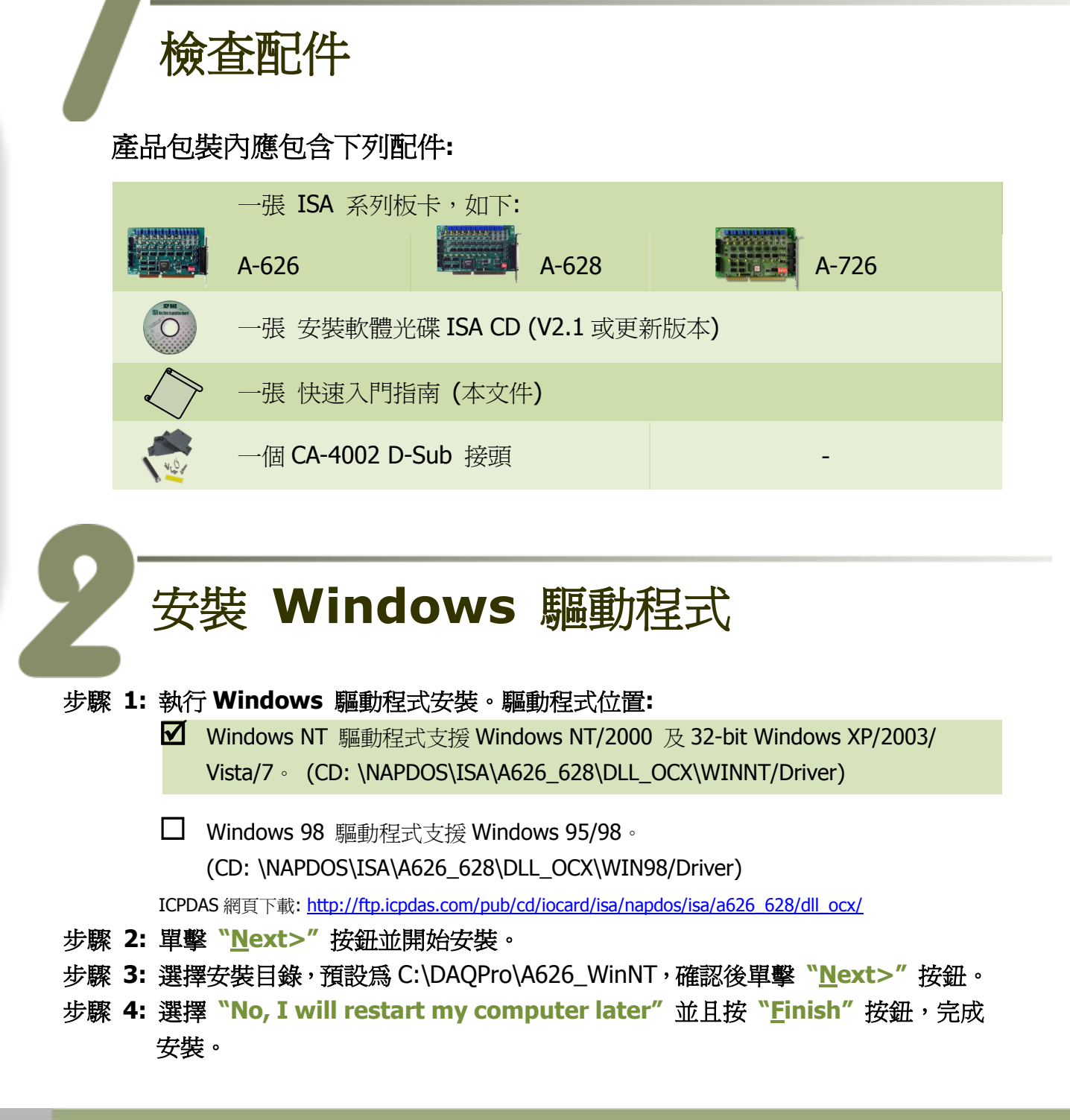

A-626/A-628/A-726 快速入門指南 ICP DAS CO., LED

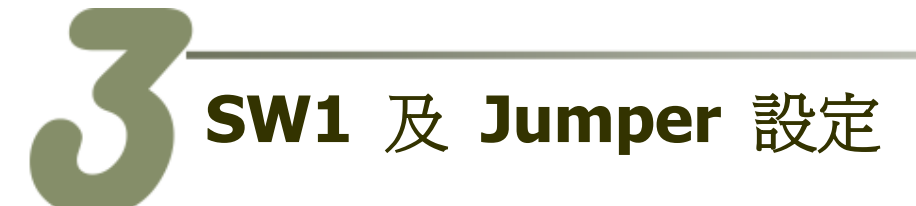

自我測試前,請確認 **D/A** 參考電壓設定**,** 中斷設定及 **SW1** 設定在預設位置,如下**:**

#### **I/O** 位址設定 **(SW1 Switch):**

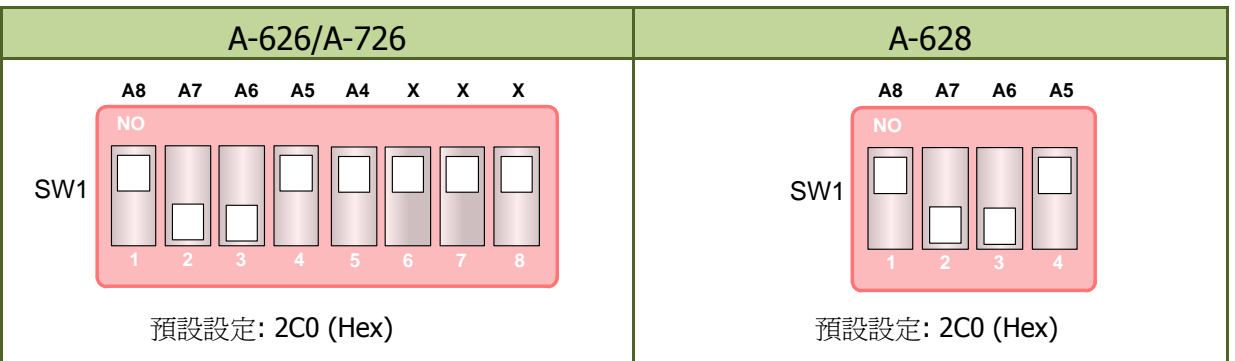

#### **D/A** 參考電壓設定 **(JPx):**

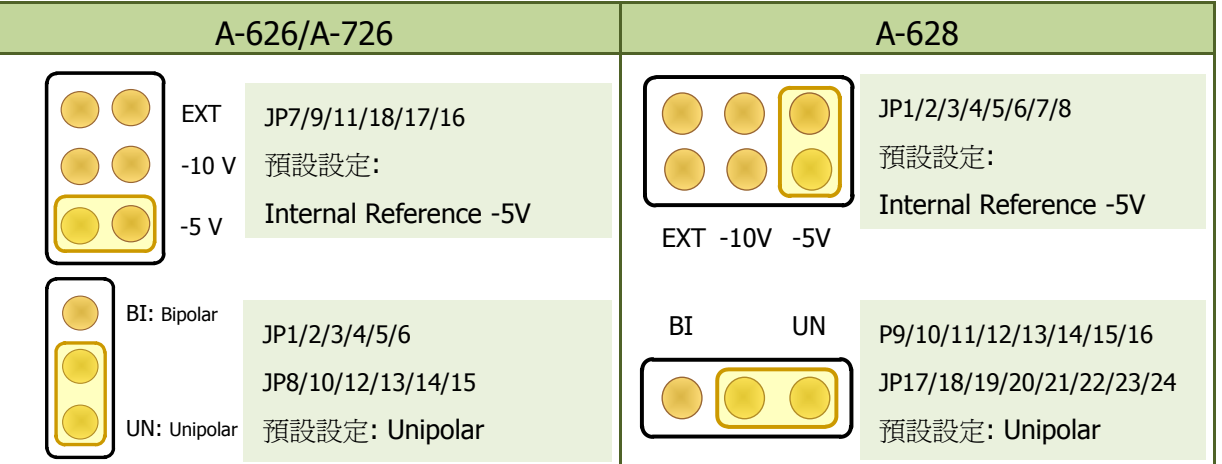

中斷資源設定**:** 

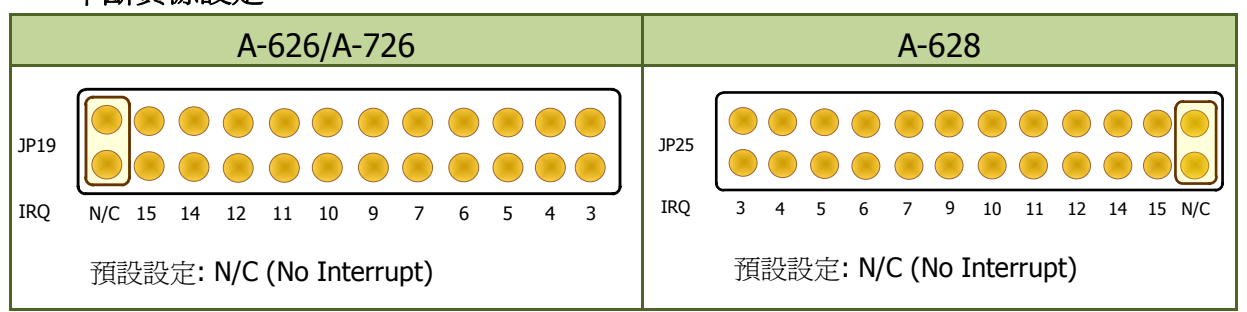

更詳細的 **Jumper** 及 **SW1** 設定說明,請參考至使用手冊中的第 **2.2** 章節及 第 **2.3** 章節。

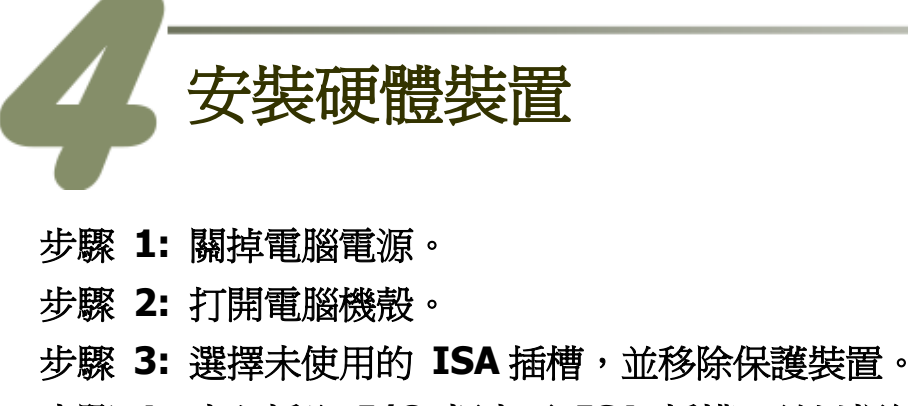

步驟 **4:** 小心插入 **I/O** 板卡至 **ISA** 插槽,並以螺絲固定住。

步驟 **5:** 裝回電腦機殼。

步驟 **6:** 啟動電腦電源。

在啟動電腦,進入 **Windows** 後繼續下一步驟。

## 腳位定義

### **Digital Output/Digital Input** 接頭**:**

A-628 CN3: Digital Output ch0 ~ ch15 A-626 CN3: Digital Output ch0 ~ ch15 A-726 CN1: Digital Output ch0  $\sim$  ch15

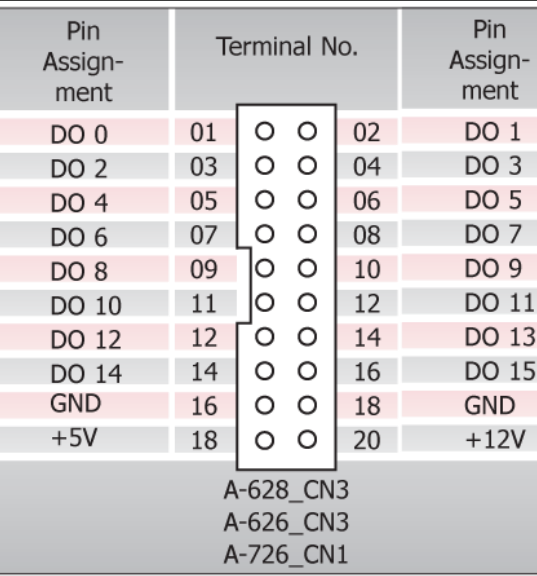

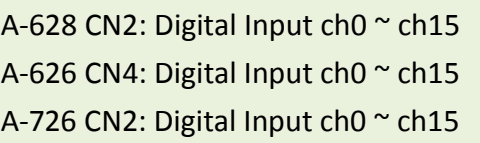

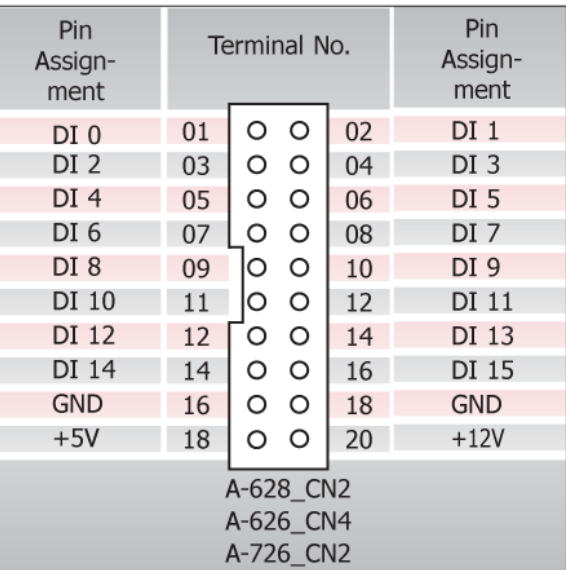

#### A-626/A-628/A-726 快速入門指南 ICP DAS CO., LED

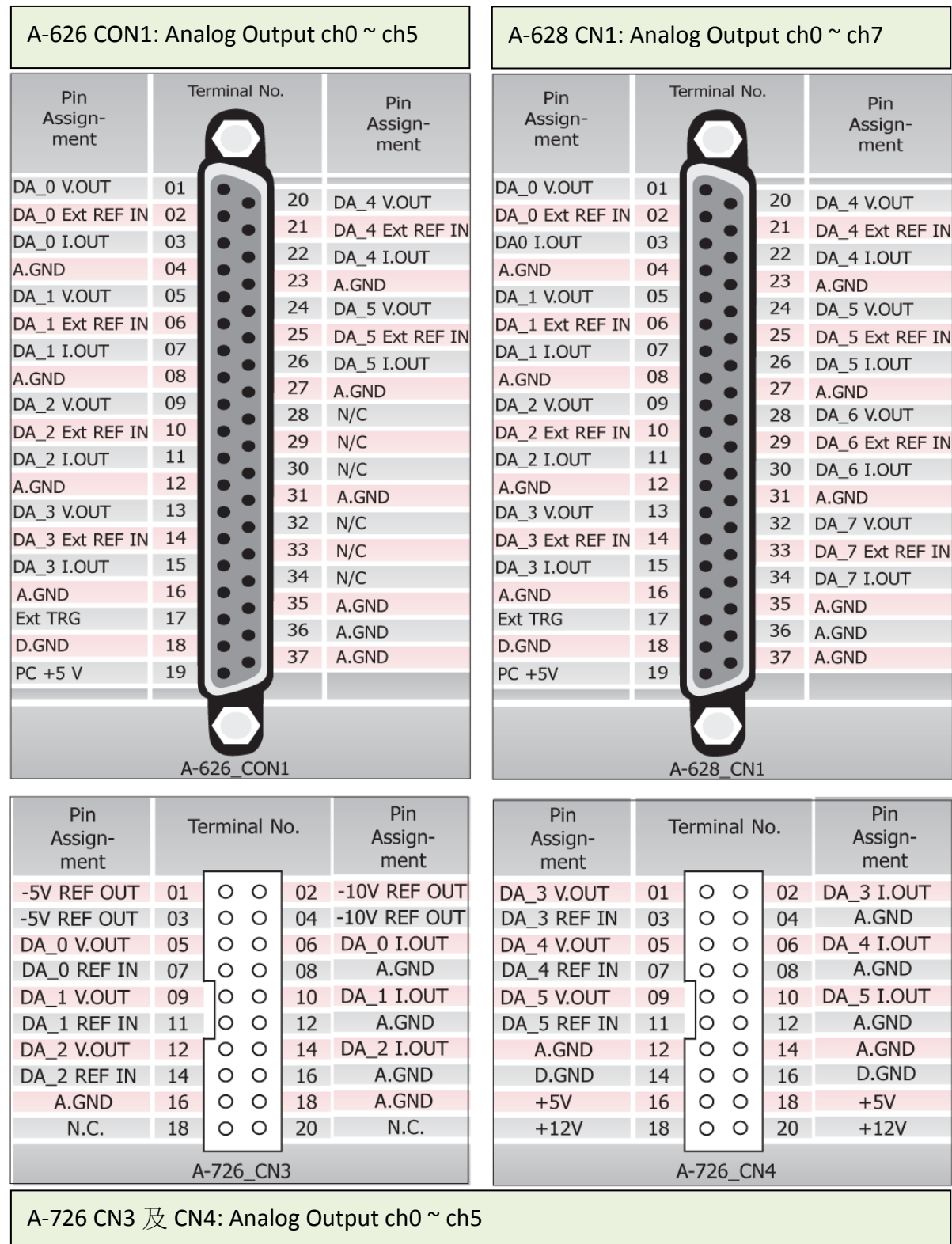

### ■ Analog Output 接頭:

A-626/A-628/A-726 快速入門指南 ICP DAS CO., LED

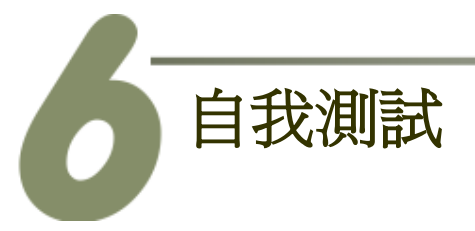

- Digital Output/Input 測試接線:
- 1. 使用 **CA-2002** (選購品) 將板卡上的 **D/O** 連接至 **D/I**。

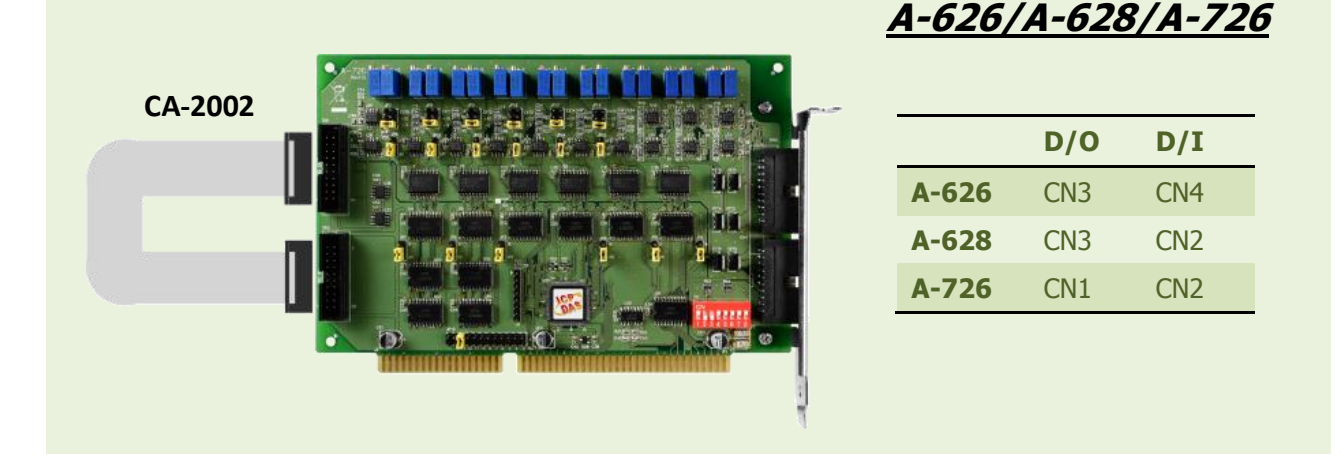

- D/A 輸出測試接線:
- 2. 準備項目: **DN-37** 或 **DN-20** (選購品) 配線端子板**,** 及多功能電錶。
- 3. 將 **DN-37** 或 **DN-20** 連接至板卡上的 **D/A** 接頭**,** 如下圖**:**

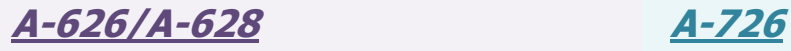

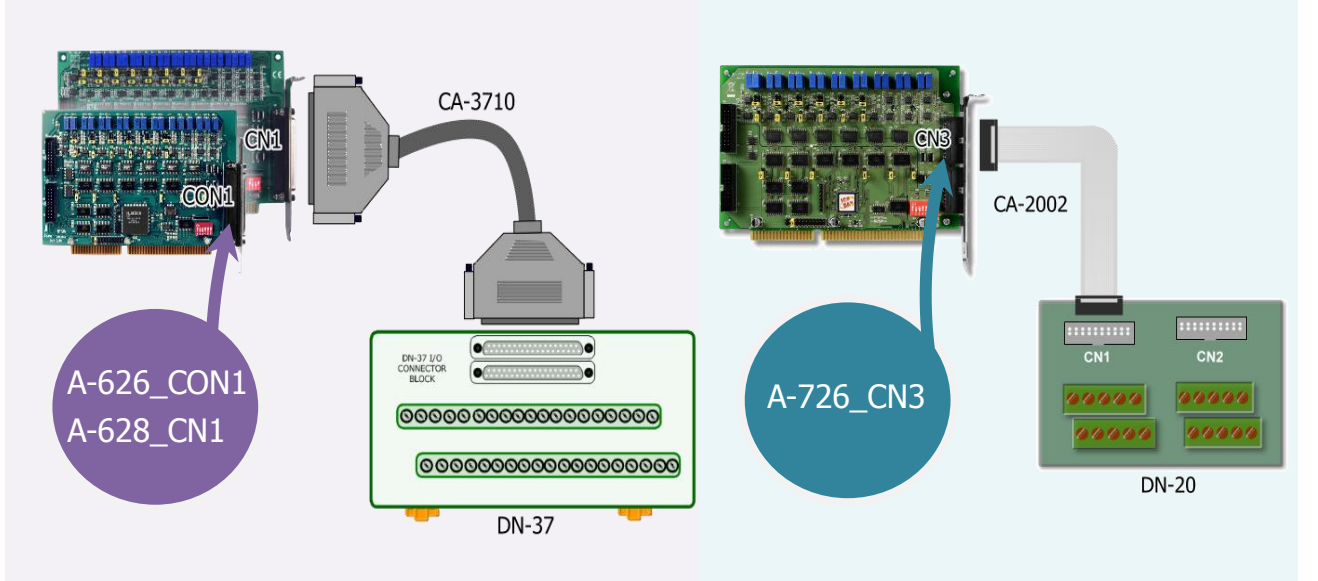

4. 將多功能電錶連接至 **D/A channel 0,** 請參考下面接線方式**:**

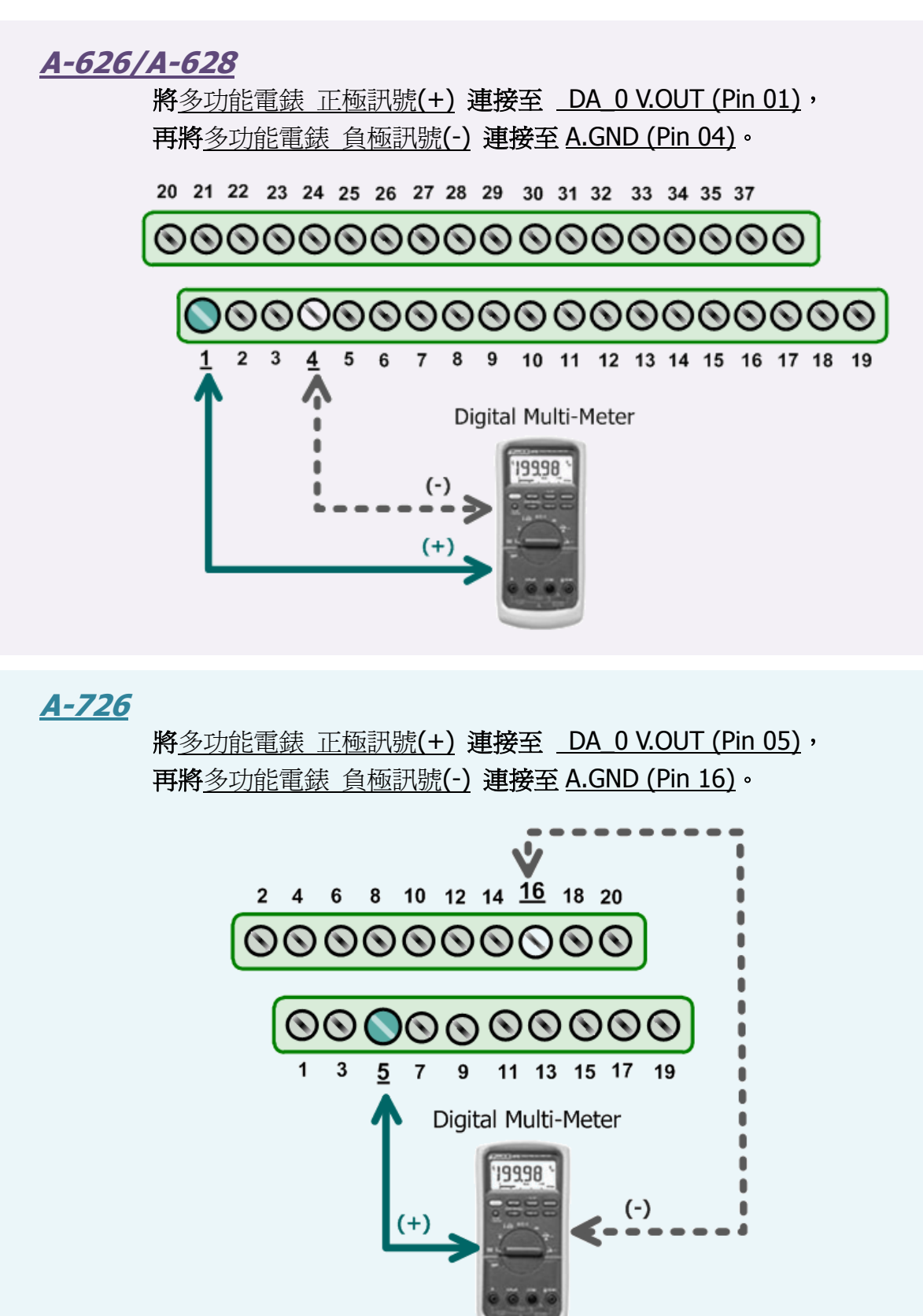

#### ■ 執行測試程式:

#### 5. 當 **Windows** 驅動程式安裝完成後,**A62xDiag.exe** 程式將被放置在預設路徑下。

預設路徑: C:\DAQPro\A626\_WinNT\Diag\ 雙擊 "A62xDiag.exe",開啟測試程式。

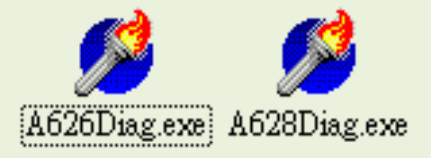

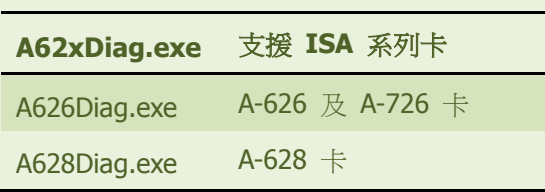

#### 6. **D/I/O** 及 **D/A** 功能測試。

- (1): 在 S1:base address[hex] 欄位輸入 **"2CO"** 位址來啟動 A-626/A-826/A-726 卡。 (此設 定值須與板卡上 SW1 設定相符)
- (2): 在 Digital Output Set 欄位, 單擊 channel 0, 2, 4, 6。
- (3): 在 Hardware Set 欄位,選擇 **"0 to 5V"** 。(此設定值須與板卡上 D/A 參考電壓 jumper 設定相符)
- (4): 在 Output Val 欄位,輸入 **"2.0"** 的輸出電壓值 。
- (5): 按下此按鈕,開始測試。

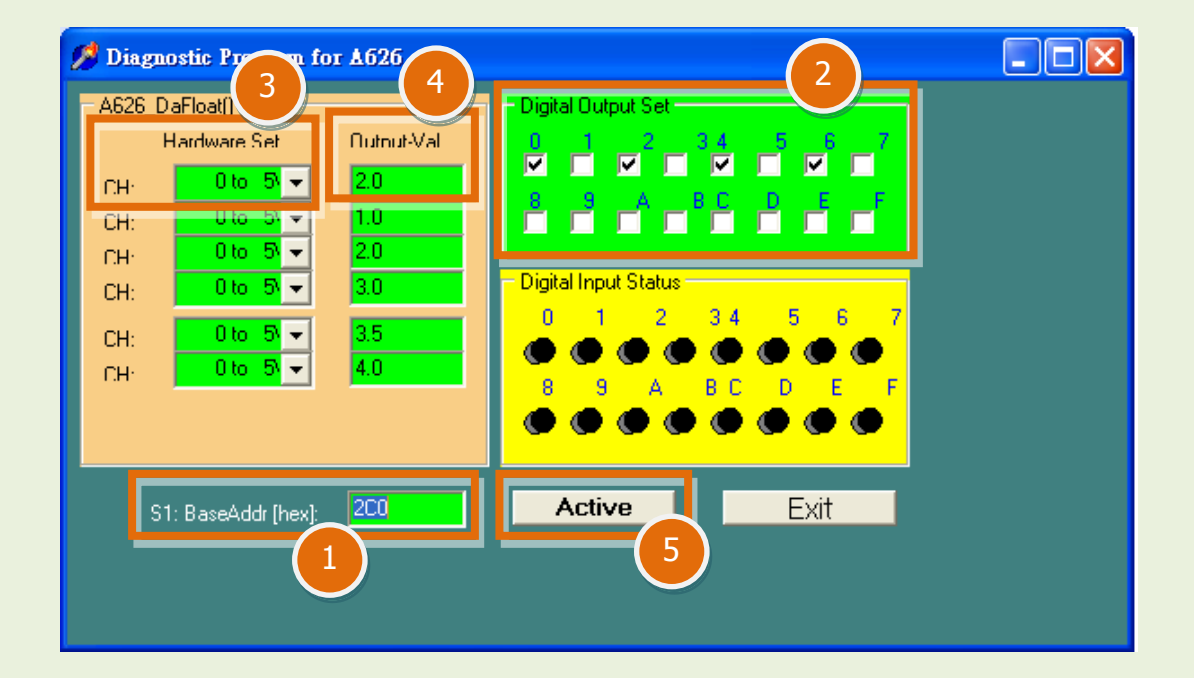

#### A-626/A-628/A-726 快速入門指南 ICP DAS CO., LED

#### 7. **D/I/O** 及 **D/A** 功能測試結果。

- (6): 確認 **D/I channel 0, 2, 4, 6** 需顯示為 **high (**亮紅燈**)** 的狀態。
- (7): 確認多功能電表測量值是否和 **channel 0** 的 **D/A** 值為相同。**(**因為設備解析度不同 或量測上的誤差,電表的讀值可能與設定的 *D/A* 值有些微的差距**)**

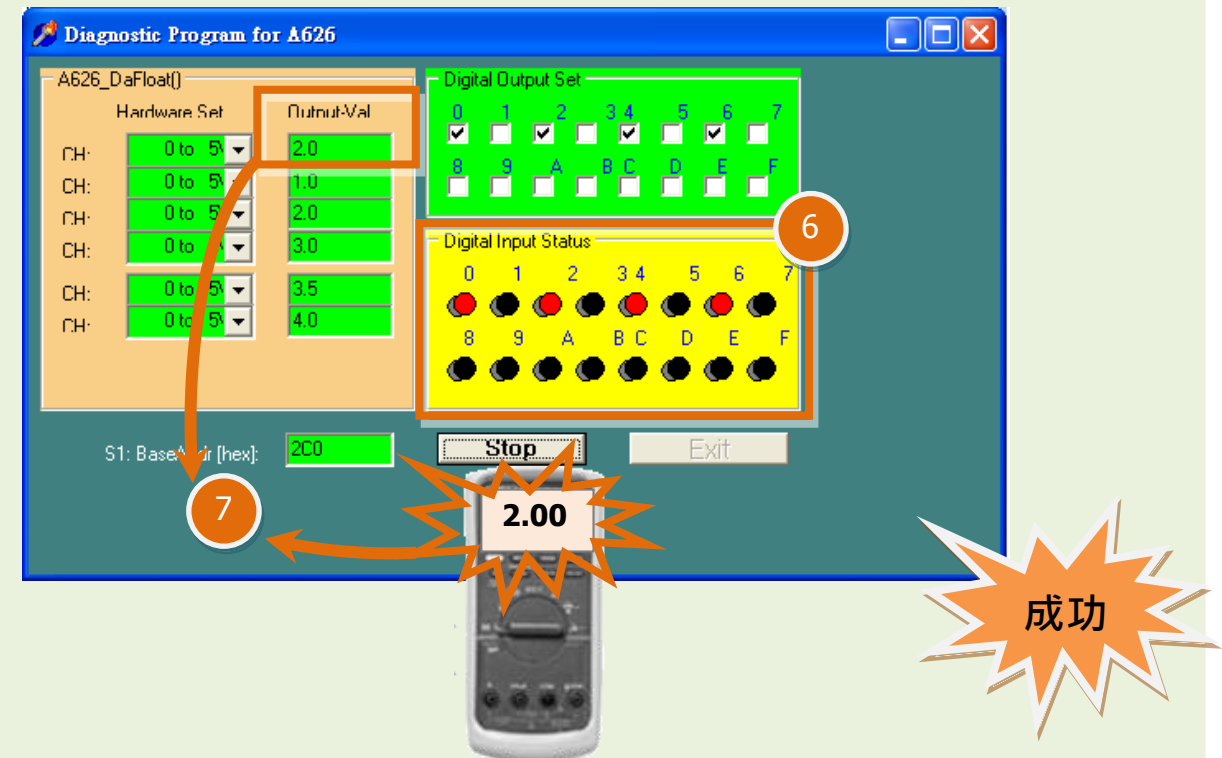

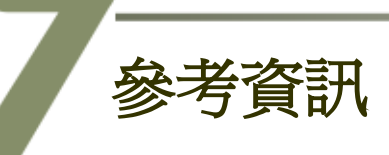

- A-626, A-628 及 A-726 系列產品網頁: [http://www.icpdas.com/products/DAQ/pc\\_based/a-626&8.htm](http://www.icpdas.com/products/DAQ/pc_based/a-626&8.htm)
- DN-37, DN-20, CA-3710 及 CA-2002 產品網頁 (選購品): [http://www.icpdas.com/products/DAQ/screw\\_terminal/dn\\_37.htm](http://www.icpdas.com/products/DAQ/screw_terminal/dn_37.htm) [http://www.icpdas.com/products/DAQ/screw\\_terminal/dn\\_20.htm](http://www.icpdas.com/products/DAQ/screw_terminal/dn_20.htm) [http://www.icpdas.com/products/Accessories/cable/cable\\_selection.htm](http://www.icpdas.com/products/Accessories/cable/cable_selection.htm)
- 相關軟體及文件位置: CD:\NAPDOS\ISA\A626\_628\ [http://ftp.icpdas.com/pub/cd/iocard/isa/napdos/isa/a626\\_628/](http://ftp.icpdas.com/pub/cd/iocard/isa/napdos/isa/a626_628/)